###################################################################### DELL(TM) OPENMANAGE(TM) INSTALLATION AND SERVER MANAGEMENT README ######################################################################

Version 5.4 Release Date: March 2008

The Dell OpenManage systems management software kit consists of a suite of programs to assist you in installing, configuring, and updating the necessary programs and operating systems you need to get your Dell servers up and running.

If you have subscribed to the Dell OpenManage Subscription Service Kit, the systems management software is available to you in the form of two DVDs. In addition to helping you install, configure, and update programs and operating systems, these DVDs also provide newer versions of software for your system.

###################################################################### **CONTENTS** 

######################################################################

- \* Criticality
- \* Compatibility/Minimum Requirements
- \* Release Highlights Features
- \* Release Highlights Fixes
- \* Installation
- \* User Notes
- \* Known Issues
- \* History

###################################################################### **CRITICALITY** 

######################################################################

 $2 =$ Recommended

### ###################################################################### COMPATIBILITY/MINIMUM REQUIREMENTS ######################################################################

 Please see the latest Dell Software Support Matrix contained on the media for the latest and complete list of supported operating systems and platforms.

###################################################################### RELEASE HIGHLIGHTS - FEATURES ######################################################################

\* Added installation support for the following operating systems:

- SUSE(R) Linux Enterprise Server version 9 Update 4

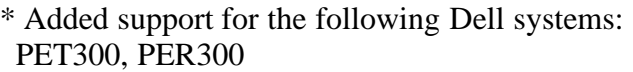

\* For a detailed table of supported servers and operating systems, refer to the Dell Software Support Matrix.

###################################################################### RELEASE HIGHLIGHTS - FIXES

######################################################################

 $N/A$ 

###################################################################### INSTALLATION ######################################################################

\* On Microsoft Windows(R) operating systems, run "setup.exe" from the "SYSMGMT\srvadmin\windows" directory of the DVD or the software package. NOTE: This step is not necessary if the DVD runs automatically.

\* On the Red Hat Enterprise Linux and SUSE(R) Linux Enterprise Server operating systems, to perform an "Express Install," execute the "srvadmin-install.sh" script from the "SYSMGMT/srvadmin/linux/supportscripts" directory as follows:

"sh srvadmin-install.sh -x"

\* Detailed installation instructions, including silent install options, can be found in the "Dell OpenManage Installation and Security User's Guide" on the "Dell Systems Management Tools and Documentation" DVD, and on the Dell Support website at "support.dell.com".

###################################################################### USER NOTES ######################################################################

===============================================================

USER NOTES FOR ALL SUPPORTED OPERATING SYSTEMS ===============================================================

\* The "Dell OpenManage Software Quick Installation Guide" provides instructions on how to install the applications on the "Dell Systems Management Tools and Documentation" DVD for all supported operating systems. See the "QUICK\_INSTALL\_GUIDE.htm" file in the

 "SYSMGMT\srvadmin\docs\en\OpenManage\_QIG" directory on the "Dell Systems Management Tools and Documentation" DVD.

- \* If you are running any application on the media, close the application before installing Server Administrator applications.
- \* This version of Dell OpenManage Install only supports upgrades from Dell OpenManage systems management software version 4.3 or later. If you are using a version prior to 4.3, you must uninstall the previously installed version before installing this new version. You can also upgrade the previously installed version to version 4.3 first (if your version is 3.0 or higher), and then upgrade to this version.
- \* If you are running virtual media on your DRAC controller over a Wide Area Network (WAN) with low bandwidth and latency, launching OpenManage Install directly on the virtual media may fail. In case of failure, copy the Web install package (available on support.dell.com) directly to your local system first and directly launch Dell OpenManage Install from your local system. (69303)
- \* If you are running RHEL5 virtualisation kernel, DRAC controller will not be visible to Server Administrator.

### =============================================================== USER NOTES FOR SUPPORTED WINDOWS OPERATING SYSTEMS

===============================================================

\* This version of Dell OpenManage systems management software requires an MSI version of 3.1 or later on your system. If the version is lower than 3.1, the Prerequisite Checker prompts you to upgrade to MSI version 3.1.

\* Starting with Dell OpenManage systems management software version 5.0, Dell OpenManage Array Manager is no longer supported on Dell. Upgrading to Dell OpenManage systems management software version greater than 5.0 will remove Array Manager from your system. Switch to using Storage Management Service instead. Do not upgrade to Dell OpenManage systems management software version 5.2 if you require Array Manager.

\* Starting with Dell OpenManage systems management software version 5.2, Dell OpenManage Online Diagnostics is no longer a part of OpenManage installation. Upgrading to a version greater than 5.2 will remove the Online Diagnostics functionality.

\* This version of OpenManage requires a minimum of Windows 2003 SP1 to be installed on supported Windows 2003 Operating systems. If you are using OpenManage 4.3, 4.4, or 4.5 on Windows 2003 you must first apply Windows 2003 SP1 or higher before upgrading to OpenManage 5.2. If your version of OpenManage is 4.2 or lower, upgrade to OpenManage 4.3 first, then apply SP1 and then upgrade to OpenManage 5.2. Alternately, if you do not wish to retain OpenManage

 settings, you can uninstall OpenManage, apply the Windows service pack and then install this version of OpenManage.

\* In the Prerequisite Checker screen, you may get the following message, "An error occurred while attempting to execute a Visual Basic Script. Please confirm that Visual Basic files are installed correctly." This error occurs when the Prerequisite Checker calls the Dell OpenManage "vbstest.vbs" (a Visual Basic [VB]) script to verify the installation environment and fails for some reason.

The possible causes are:

1. Incorrect Internet Explorer "Security" settings.

 Ensure that "Active Scripting" is enabled by clicking "Tools" -> "Internet Options" -> "Security" -> "Custom Level" -> "Scripting" -> "Active Scripting" -> "Enable"

 Ensure that "Scripting of Java Applets" is enabled by Clicking "Tools" -> "Internet Options" -> "Security" -> "Custom Level" -> "Scripting" -> "Scripting of Java Applets" -> "Enable."

 2. Windows Scripting Host (WSH) has disabled the running of VB scripts.

 By default, WSH is installed during operating system installation. WSH can be configured to prevent scripts with a ".VBS" extension from being run. On the Desktop, right-click "My Computer", then go to "Open" -> "Tools" -> "Folder Options" -> "File Types." Look for the extension "VBS" and verify that "File Types" is set to "VBScript Script File". If not, click "Change" and choose "Microsoft Windows Based Script Host" as the application that runs the script.

3. WSH is the wrong version, is corrupted, or is not installed.

 By default, WSH is installed during operating system installation. To download the current WSH version, go to:

" http://msdn2.microsoft.com/en-us/library/ms950396.aspx "

 4. The Scrrun.dll file may not be registered. Register it manually by running the following command:

"regsvr32 Scrrun.dll"

\* If you burn your own CD, be aware of the following requirement: MSI requires all installers to specify the "MEDIAPACKAGEPATH" property if the MSI file does not reside on the root of the CD. You must ensure that the DVD/CD layout remains the same when burning your own CD or DVD.

For more information, go to the Microsoft website:

" http://msdn2.microsoft.com/En-US/library/aa369799.aspx "

- \* MSI reference counting takes effect if you install the Intel(R) SNMP agent using the MSI provided by Intel, and then install the Intel SNMP agent again using Dell OpenManage Install. The Intel SNMP agent is not uninstalled during installation of the MSI; you must remove both installers from the system to remove the agent.
- \* When launching the MSI installation packages from your Windows Explorer, all MSI output will be logged into the "SysMgmt\_<DATETIME>.log" file stored at "%TEMP%."
- \* During installation/uninstallation, the Windows Installer Service may display the time remaining for the current task to complete. This is only an approximation by the Windows Installer Engine based on varying factors.
- \* A new console window must be opened and CLI commands executed from that window after an "Unattended Installation" has completed. It is not possible to execute CLI commands from the same console window on which Server Administrator was installed.
- \* If Server Administrator is being installed or uninstalled on a system where the Web download version of Dell PowerEdge Diagnostics (version 2.x) or Dell OpenManage Server Update Utility is running, the Windows Installer Service may display a message stating that specific files needed by Server Administrator are in use by Diagnostics or by the Server Update Utility. Select the "Ignore" option in the message box to continue. (62159)
- \* When installing Server Administrator on supported Windows systems, additional "Custom Install" components selected during a "Typical Install" are retained upon returning to the "Typical Install" option. To remove these components from the Selected Components list, deselect them from the "Custom Install" dialog.
- \* Before installing Server Administrator on Windows 2000 systems, verify that the "Unsigned non-driver installation behavior" policy is set to "Silently succeed." Otherwise, the Dell OpenManage Installer cannot install the Server Administrator applications properly.

 This policy can be found in "Start" -> "Programs" -> "Administrative Tools" -> "Local Security Policy." Expand "Security Settings" and select "Local Policies" -> "Security Options." After changing the policy, execute "secedit /refreshpolicy MACHINE\_POLICY" from the command shell to invoke the security policy change. After Server Administrator installation is completed, this policy can be set to its original value.

\* During installation of Server Administrator on supported Windows

 systems,if an "Out of Memory" error message displays, you must exit the installation and free up memory. Close other applications or perform any other task that will free up memory, before re-attempting Server Administrator installation.

- \* Server Administrator may conflict with the Intel IMB driver. You may receive an informational message recommending that you uninstall the Intel IMB driver before installing Server Administrator. You can do so through the "Device Manager." Perform the following steps:
- 1. Open the "Device Manager."
- 2. Expand the "System devices" list.
- 3. Right-click the device with a name of the form "IMB Driver \*" and select "Uninstall."
- 4. Select "OK" to uninstall.

 If you choose to install Server Administrator while the Intel IMB driver is being installed, you may have problems running Server Administrator. Server Administrator services may fail to start or Server Administrator may have problems accessing sensor data.

\* If you upgrade the Microsoft Installer Engine to version 3.1 on your system using Dell OpenManage Install, you may have to reboot your system in order to install other software applications such as Microsoft SQL Server.

 NOTE: Dell OpenManage software does not require a reboot - the software will install and operate without a reboot.

- \* When Multi-lingual User Interface (MUI) is set to non-Unicode languages like Simplified Chinese or Japanese, the user is expected to set the system locale to Simplified Chinese or Japanese. This enables the Prerequisite Checker messages to be displayed. This is because any non-Unicode application will run only when the system locale (also called "Language for non-Unicode Programs" on XP) is set to match the application's language.
- \* Upgrade may require a reboot if the files to be upgraded are in use. This is a typical Windows installer behaviour. It is recommended that you reboot the system when prompted. (66818)
- \* Broadcom/Intel SNMP agent installers are provided by Broadcom/Intel and they do not support installation of these components in the custom directory. (71022)

# USER NOTES FOR SUPPORTED RED HAT ENTERPRISE LINUX AND SUSE LINUX ENTERPRISE SERVER OPERATING SYSTEMS

===============================================================

===============================================================

\* To avoid warnings concerning the RPM package key during

 installation, mount the DVD or package, and import the key using the command:

rpm --import /mnt/cdrom/srvadmin/linux/RPM-GPG-KEY

\* If you performed a default manual install of your Linux operating system without using Dell Systems Build and Update Utility, you will need a set of Server Administrator-dependent RPM files installed prior to installing Server Administrator.

 These RPM files can be found on the Red Hat operating system media. You can locate them under the "SYSMGMT/srvadmin/linux/RPMS" directory on the DVD, or software package. Under this directory, there are sub-directories "RHEL4," "RHEL5," "SLES9", and "SLES10".

 Navigate to the subdirectory that matches your Linux operating system and run "rpm -Uvh \*" to install these RPM files prior to installing Server Administrator.

\* If you have performed a non-default install of your Linux operating system using your Linux operating system media, you may see missing RPM file dependencies while installing Server Administrator. Server Administrator is a 32-bit application. When installed on a system running a 64-bit version of Red Hat Enterprise Linux operating system, the Server Administrator remains a 32-bit application, while the device drivers installed by Server Administrator are 64-bit. If you attempt to install Server Administrator on a system running Red Hat Enterprise Linux (versions 4 and 5) for Intel EM64T, ensure that you install the applicable 32-bit versions of the missing RPM file dependencies. The 32-bit RPM versions always have "i386" in the file name extension. You may also experience failed shared object files (files with "so" in the file name extension) dependencies. In this case, you can determine which RPM is needed to install the shared object, by using the RPM "--whatprovides" switch. For example:

rpm -q --whatprovides libpam.so.0

 An RPM name such as "pam-0.75-64" could be returned, so obtain and install the "pam-0.75-64.i386.rpm". When Server Administrator is installed on a system running a 64-bit version of a Linux operating system, ensure that the "compat-libstdc++-<version>.i386.rpm" RPM package is installed. You will need to resolve the dependencies manually by installing the missing RPM files from your Linux operating system media.

 Note: If you are using later versions of supported Linux operating systems and the RPM files available in the directory "SYSMGMT/srvadmin/linux/RPMS/supportRPMS" on the DVD are incompatible, use the latest RPMs from your Operating System media.

\* Source packages for Open Source RPMs are available on an orderable DVD image.

- \* The OpenIPMI device driver used by Server Administrator will conflict with the Intel IMB device driver. Dell requires that you uninstall the IMB driver before installing Server Administrator.
- \* Non-factory Installation Methods:

 You can install managed systems software using one of the two methods. The media contains scripts and RPM packages to install, upgrade, and uninstall Server Administrator and other managed system software components on your managed system. Additionally, you can install Server Administrator on multiple systems through an unattended installation across your network.

- First install method: Use the provided custom install script, "srvadmin-install.sh." This script allows unattended express installation and custom, unattended, or interactive installation. By including the "srvadmin-install.sh" script in your Linux scripts, you may install Server Administrator on single or multiple systems, in attended or unattended modes and locally or across a network.
- Second install method Use the Server Administrator RPM packages provided in the custom directories and the Linux "rpm" command. This allows custom interactive installation. You may write Linux scripts that install Server Administrator on single or multiple systems through an unattended installation locally or across a network.

 Using a combination of the two install methods is not recommended. It may be required that you manually install required Server Administrator RPM packages provided in the custom directories, using the Linux "rpm" command.

\* During the install of the management station RAC utility ( mgmtst-racadm RPM under /SYSMGMT/ManagementStation/linux/rac directory on the "Dell Systems Management Tools and Documentation" DVD), the install may fail due to missing RPM file dependencies on libstdc++.so libraries. Install the compat-libstdc++ rpm provided in the same directory to resolve the dependency and retry the installation.

## ===================================================================== USER NOTES FOR UPGRADE ON SUPPORTED RED HAT ENTERPRISE LINUX AND SUSE LINUX ENTERPRISE SERVER OPERATING SYSTEMS

=====================================================================

\* There are a few additional components that can be installed on a system that already has Server Administrator installed. For example, you can install Online Diagnostics on a system that has previously been installed with managed system software. On such a system, while uninstalling Server Administrator, only those RPM packages that are not required by any of the newly installed components are uninstalled. In the above example, Online Diagnostics requires packages such as -

 "srvadmin-omilcore-X.Y.Z-N" and "srvadmin-hapi-X.Y.Z-N." These packages will not get uninstalled during an uninstallation of Server Administrator.

 In this case, if you try to install Server Administrator later by running the "sh srvadmin-install.sh" command, you will get the following message:

 "Server Administrator version X.Y.Z is currently installed. Installed Components are:

- srvadmin-omilcore-X.Y.Z-N
- srvadmin-hapi-X.Y.Z-N

 Do you want to upgrade Server Administrator to X.Y.Z? Press ('y' for yes | 'Enter' to exit): "

 On pressing 'y', only those Server Administrator packages (in the above example, "srvadmin-omilcore-X.Y.Z-N" and "srvadmin-hapi-X.Y.Z-N") residing on the system are upgraded.

 If you have to install other Dell OpenManage components as well, you will have to run the following command once again:

"sh srvadmin-install.sh"

- \* While upgrading, all installed Server Administrator components, including ones that are not needed but were previously installed, will also be upgraded. The upgrade will not attempt to detect and remove unwanted components.
- \* Under some conditions with DKMS versions prior to version 2.0.9, device driver building may fail. This could prevent Server Administrator from installing. You may see the following error message:

 "Building module: cleaning build area....(bad exit status: 2) make KERNELRELEASE=2.6.5-7.232-smp -C src KSP=/lib/modules/ 2.6.5-7.232-smp/build MANDIR=% $\{$  mandir $\}$ ....(bad exit status: 2)

 Error! Bad return status for module build on kernel: 2.6.5-7.232-smp (x86\_64) Consult the make.log in the build directory /var/lib/dkms/e1000/6.2.11/build/ for more information."

To resolve the device driver build problems:

- 1. Update the DKMS version to 2.0.9 or later.
- 2. Uninstall the kernel source on your system.
- 3. Reinstall the kernel source on you system.
- 4. Build and install the device driver that was failing to build.
- 5. If Server Administrator has failed to install, either

 install Server Administrator using the following script, "./srvadmin-install.sh"

## OR

 install the appropriate Server Administrator RPMs. (31564) (31829) (42077)

\* Most of the RPM packages have been written and tested for Dell PowerEdge(TM) systems and the Linux versions listed in this readme. If you try to install the RPM packages on an unsupported system or an unsupported operating system, you may see unpredictable behavior during the install, uninstall, or during use of the RPM package. (68189)

###################################################################### KNOWN ISSUES ######################################################################

======================================================================

======================================================================

## ====================================================================== ISSUES FOR ALL SUPPORTED OPERATING SYSTEMS

\* If you already have Adaptec Fast Console installed on your system, you must uninstall this application before installing the Server Administrator Storage Management Service.

#### ====================================================================== ISSUES FOR SUPPORTED WINDOWS OPERATING SYSTEMS

\* Dell OpenManage Install does not support Windows "Advertised" installation - the process of automatically distributing a program to client computers for installation through Windows group policies. (144364)

\* If you upgrade from version "X" to version "Y" using MSP and then try to use the version "Y" DVD (full install), the Prerequisite Checker on the version "Y" DVD will inform you that the current version is already installed. If you proceed, the installation will not run in "Maintenance" mode and you will not get the option to "Modify," "Repair," or "Remove." Proceeding with the installation will remove the MSP and create a cache of the MSI file present in the version "Y" package. When you run it a second time, the installer will run in "Maintenance" mode. (154376)

 If you are running on Microsoft Windows Server 2008, use the following command after upgrading to Version "Y" using the MSP: msiexec /i sysmgmt.msi REINSTALL=ALL REINSTALLMODE=vomus Proceeding with the installation will remove the MSP and create

 a cache of the MSI file present in the version "Y" package. When you run it a second time, the installer will run in "Maintenance" mode.

(163495)

- \* If you choose to remove Dell OpenManage systems management software using the DVD or Web package, it could take a few minutes before the system responds after you select "Remove," to continue. This may give you an impression that the system has stopped responding. Dell recommends that you remove Dell OpenManage systems management software using "Add or Remove Programs." (144970)
- \* When launching the Dell OpenManage Installer, an error message may display, stating a failure to load a specific library, a denial of access, or an initialization error. An example of installation failure during Dell OpenManage Install is "failed to load OMIL32.DLL." This is most likely due to insufficient COM permissions on the system. See the following article to remedy this situation:

http://support.installshield.com/kb/view.asp?articleid=Q104986

 The Dell OpenManage Install may also fail if a previous installation of Dell OpenManage systems management software or some other software product was unsuccessful. A temporary Windows Installer registry can be deleted, which may remedy the Dell OpenManage Install failure. Delete the following key, if present:

 HKLM\Software\Microsoft\Windows\CurrentVersion\Installer \InProgress (144114, 124944)

\* If both Server Administrator and Management Station are to be installed on a system, and the Remote Access Controller (RAC) feature is required, install the Server Administrator Remote Access Service. The Server Administrator Remote Access Service includes the functionality supplied by the Management Station Remote Access Console. (139224)

- \* In the "Custom Setup" screen, click on an active feature to view your disk space availability or to change the installation directory. For example, if Feature A is selected for installation (active) and Feature B is not active, the "Change" and "Space" buttons will be disabled if you click Feature B. Select Feature A to view your space availability, or to change the installation directory. (139020)
- \* When adding a feature, if you do not have sufficient disk space on the drive where Server Administrator or Management Station is installed, you will get an out-of-disk-space message suggesting that you select a different destination drive. To correct the

 problem, free up space on the drive where Server Administrator or Management Station is installed. (139143)

\* If you have insufficient disk space on your Windows system drive, you may encounter misleading warning or error messages when you run Dell OpenManage Install. Additionally, windows installer requires space to temporarily extract the installer package to the %TEMP% folder. Ensure that you have sufficient disk space (100 MB or more) on your system drive prior to running Dell OpenManage Install. (145218)

\* Dell OpenManage systems management software versions 1.x through 4.2 must be removed to successfully install Dell OpenManage systems management software version 4.3 or later. Use "SYSMGMT\srvadmin\support\OMClean\OMClean.exe" found on your "Dell Systems Management Tools and Documentation" DVD to remove older versions of Dell OpenManage systems management software. (138227)

\* If you see the following error when trying to launch Dell OpenManage Install, it is recommended that you run the "OMClean.exe" program, under the "SYSMGMT\srvadmin\support\OMClean" directory, to remove an older version of Server Administrator on your system.

 "An older version of Server Administrator software is detected on this system. You must uninstall all previous versions of Server Administrator applications before installing this version." (149522)

\* When launching the "Quick Installation Guide" or "User's Guide" from the Prerequisite Checker, a Windows message is displayed indicating that the page is blocked due to enhanced security configuration. You must add this site to the "Trusted Sites" list for the pages to display or lower your security settings. (134991)

\* Uninstall previous versions of Server Administrator before installing Citrix Metaframe (all versions). As errors may exist in the registry after the Citrix Metaframe installation, you will need to reinstall Server Administrator. (67690)

\* When you run Dell OpenManage Install in English, German, French, or Spanish and get unreadable characters on the "Prerequisite Check Information" screen, ensure that your browser encoding has the default character set. Resetting your browser encoding to use the default character set will resolve the problem. (145698)

\* If you have installed Server Administrator and Online Diagnostics

 in the same directory, Online Diagnostics may fail to work. Later, on uninstalling Server Administrator, you may also lose all Online Diagnostics files. To avoid this problem, install Server Administrator and Online Diagnostics in different directories. In general it is recommended that more than one application not be installed in the same directory.

- \* On an initial OMSA install using remote OMSA deploy ( OMSA push ) on a server running Windows 2008, the Server administrator icon will not be visible until the desktop is refreshed manually. For example, by pressing the F5 key. ( 153827 )
- \* While uninstalling Server Administrator on Microsoft Windows Server 2008, you might see a warning message as the installer tries to remove the shortcut link. Click OK on the warning message to continue the uninstallation. (161847)

## ====================================================================== KNOWN ISSUES FOR SUPPORTED RED HAT ENTERPRISE LINUX AND SUSE LINUX ENTERPRISE SERVER OPERATING SYSTEMS ======================================================================

\* Attempts to upgrade Server Administrator version 4.3 on a system running a Linux operating system may fail to update the Dell Remote Access Controller (DRAC) package "srvadmin-racsvc-4.3.0-785" when attempted from the RPM command-line. To overcome this issue, stop the service(s) first, and then retry the upgrade:

srvadmin-services.sh stop

 rpm -Uhv srvadmin-racsvc-\*.rpm (144524)

\* If the default install location of Server Administrator has changed during installation, some of the directories in which Server Administrator is installed will not be deleted during its removal. This issue is related to the default behavior of the RPM engine. For example, if installed with the prefix "--prefix/opt/dell2/srvadmin2/abc/", the RPM deletes only the last directory ("abc") and the remaining directories ("/opt/dell2/srvadmin2") are left undeleted.

\* When using the "rpm -e 'rpm -qa | grep srvadmin'" command to remove Dell OpenManage systems management software, some RPM utility versions may schedule an uninstall in an incorrect order, which results in users encountering misleading warning or error messages.

 The solution is to use the Dell OpenManage uninstall script, "srvadmin-uninstall.sh," provided on the DVD. (153056)

\* Dell Systems Build and Update Utility adds a script to the root user's ".bash\_profile" file that prompts for the installation of Dell OpenManage systems management software. This script may interfere with remote client applications that authenticate using the root user account on the system, but do not have a means to handle user prompts. To remedy this limitation, edit the ".bash\_profile" file and comment the line: "[ \${SHLVL}...." (152668)

\* There may be problems uninstalling Server Administrator after an unsuccessful upgrade during a manual RPM upgrade. You will see the following error message:

 "error: %preun(srvadmin-NAME-X.Y.Z-N.i386) scriptlet failed, exit status 1"

 In this case, "NAME" is a feature name, for example "omacore." "X.Y.Z-N" is the version and build number of the feature.

Some possible solutions to rectify this problem:

 1. Attempt to uninstall again. For example, use the following command: rpm -e srvadmin-NAME-X.Y.Z-N.i386

 2. Delete the "upgrade.relocation=bad" line if present in the "/etc/omreg.cfg" file and attempt to uninstall again. (20927 24290)

\* Problems may arise while upgrading Server Administrator in some circumstances when the upgrade is attempted and not completely successful. This could happen, for instance, when a user is doing a manual RPM update on a system requiring an updated OpenIPMI driver and that driver is not installed. Some features depending on that driver will not install, which is correct. However, older installed features that should have been uninstalled, may not be uninstalled. This leads to mixed versions of Server Administrator being installed on a system. This is not a viable installation. This is due to limitations in some versions of the RPM utility.

During the upgrade, the following messages may be displayed:

"srvadmin-omhip:

 The required dependency key, "hapi.omilcore.version", in the "/etc/omreg.cfg" file is not present."

"Installation aborted."

 "error: %pre(srvadmin-omhip-5.2.0-200.i386) scriptlet failed, exit status 1"

 "error: install: %pre scriptlet failed (2), skipping srvadmin-omhip-5.2.0-200"

 Using the "rpm -qa | grep srvadmin" command displays the Server Administrator features that are installed. The following output may be displayed:

 srvadmin-deng-5.2.0-200 srvadmin-omhip-4.4.0-339 srvadmin-jre-5.2.0-200 srvadmin-omacore-5.2.0-200 srvadmin-cm-5.2.0-200 srvadmin-omilcore-5.2.0-200 srvadmin-odf-5.2.0-200

To fix the problem, perform the following steps:

- 1. Delete the older feature. For example, use the following command "rpm -e srvadmin-omhip-4.4.0-339"
- 2. Resolve the dependency issue. In this case, install the proper set of OpenIPMI drivers. Locate the "supportscripts" directory on the "Dell Systems Management Tools and Documentation" DVD and type "./srvadmin-openipmi.sh install".
- 3. Install the uninstalled RPMs from the "custom/srvadmin-base" directory on the "Dell Systems Management Tools and Documentation" DVD. For example, use the following commands: "rpm -ihv srvadmin-hapi-5.2.0-200.i386.rpm" "rpm -ihv srvadmin-isvc-5.2.0-200.i386.rpm" "rpm -ihv srvadmin-omhip-5.2.0-200.i386.rpm" (21892)

```
* During uninstall, problems may occur that are caused by a previous
attempt to upgrade Server Administrator that was not successful.
After all Server Administrator RPMs have been uninstalled, some
Server Administrator files may not have been deleted. This is due to
limitations in some versions of the RPM utility.
```
To fix this problem:

- 1. Log in as "root."
- 2. Change directories to the directory Server Administrator was installed. For example, "cd /opt". The default directory is "/opt".
- 3. Delete the Server Administrator directory by using the command: "rm -rf dell" (25247)
- \* The "Launch Server Administrator" icon on the X-Windows desktop has been provided to launch Server Administrator in the default Web browser. The corresponding URL uses the default parameters "localhost" and the port number "1311". Any change in the server IP

 parameters or a change in the port number for the Server Administrator will render the icon/link useless. To re-activate the functionality, update the icon file with the correct URL parameters. ( 107307 )

###################################################################### HISTORY:

######################################################################

Version 5.3 A00 Release Date: November 2007

###################################################################### RELEASE HIGHLIGHTS - FEATURES ######################################################################

\* Added installation support for the following operating systems:

- Red Hat(R) Enterprise Linux(R) version 4.5

- Microsoft(R) Windows Server(R) 2008

 Note: Microsoft Windows Server 2008 is scheduled to be available in the first half of 2008. For the latest information, see http://www.microsoft.com/windowsserver2008/default.mspx.

\* For a detailed table of supported servers and operating systems, refer to the Dell Software Support Matrix.

\* Added support for the following Dell systems: R200 and R900

 Added support for the following Dell PowerVault(TM) systems: PowerVault 100, PowerVault 500, and PowerVault 600.

###################################################################### RELEASE HIGHLIGHTS - FIXES ######################################################################

N/A

----------------------------------------------------------------------

Version 5.2 A00 Release Date: March 2007

###################################################################### RELEASE HIGHLIGHTS - FEATURES ######################################################################

\* Added installation support for the following operating system:

- Windows 2003 SP2

\* Added installation support for the following systems:

- PowerEdge 2970

- PowerEdge 6950

###################################################################### RELEASE HIGHLIGHTS - FIXES ######################################################################

N/A

----------------------------------------------------------------------

Version 5.1 A00 Release Date: July 2006

###################################################################### RELEASE HIGHLIGHTS - FEATURES ######################################################################

\* Added installation support for the following operating system:

 - SUSE Linux Enterprise Server (Version 10) for Intel Extended Memory 64 Technology (EM64T)

\* Added installation support for the following systems:

- PowerEdge 840
- PowerEdge 860
- PowerEdge 1900
- PowerVault NX 1950

###################################################################### RELEASE HIGHLIGHTS - FIXES ######################################################################

N/A

----------------------------------------------------------------------

Version 5.0 A00 Release Date: June 2006

###################################################################### RELEASE HIGHLIGHTS - FEATURES ######################################################################

\* Added installation support for the following operating system:

- SUSE Linux Enterprise Server (Version 9) for Intel Extended

Memory 64 Technology (EM64T)

\* Added installation support for the following systems:

- PowerEdge 1950
- PowerEdge 1955
- PowerEdge 2900
- PowerEdge 2950

\* Added support for Dell Remote Access Controller 5 (DRAC 5)

\* Windows Installer Patch (MSP) is not available for installation. You can upgrade from Dell OpenManage software version 4.3 to 5.0 through a full Microsoft Software Installer (MSI) install.

###################################################################### RELEASE HIGHLIGHTS - FIXES ######################################################################

## $N/A$

 For information regarding earlier releases of OpenManage software, refer to Dell OpenManage™ Server Administrator Version 5.3 Compatibility Guide on the "Dell Systems Documentation" CD, or on the "Dell Systems Management Tools and Documentation" DVD or on the Dell Support website.

======================================================================

Information in this document is subject to change without notice. (C) 2004-2007 Dell Inc. All rights reserved.

Reproduction in any manner whatsoever without the written permission of Dell Inc. is strictly forbidden.

Trademarks used in this text: "Dell," "PowerEdge," "PowerVault," and "Dell OpenManage" are trademarks of Dell Inc.; "Windows Server," "Microsoft," and "Windows" are registered trademarks of Microsoft Corporation; "Intel" is a registered trademark of Intel Corporation; Red Hat and Red Hat Enterprise Linux are registered trademarks of Red Hat, Inc; SUSE is a registered trademark of Novell, Inc. in the United States and other countries.

Other trademarks and trade names may be used in this document to refer to either the entities claiming the marks and names or their products. Dell Inc. disclaims any proprietary interest in trademarks and trade names other than its own.

Server Administrator uses the OverLIB JavaScript library. This library can be obtained from "www.bosrup.com".

March 2008